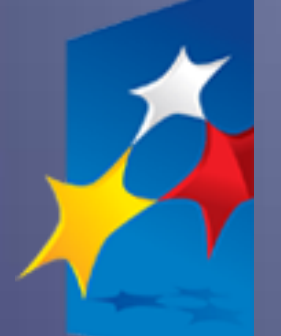

**SL2014**

**Aplikacja główna**

*Centralny system teleinformatyczny*

# Uszczegółowienie Podręcznika Beneficjenta dla PO WER

**wersja 1.1 23.12.2015** **UWAGA** Niniejszy dokument jest uszczegółowieniem dokumentu horyzontalnego pt. "Podręcznik Beneficjenta" w stosunku do projektów Programu Operacyjnego Wiedza Edukacja Rozwój. Zawiera on jedynie wybrane informacje specyficzne dla PO WER. Brak uregulowania kwestii na poziomie niniejszego podręcznika oznacza, że należy kierować się podręcznikiem horyzontalnym i ogólnymi zasadami przyjętymi dla wszystkich programów.

#### **4.2 Rejestracja wniosku o płatność**

Wnioski o płatność w ramach PO WER należy składać za okresy rozliczeniowe i w terminach określonych bezpośrednio w umowie o dofinansowanie projektu.

#### **Pole: Rodzaj wniosku o płatność**

Pierwszy wniosek o płatność, tj. wniosek o zaliczkę, składany niezwłocznie po podpisaniu umowy o dofinansowanie, nie jest wnioskiem rozliczającym wydatki.

#### **Zakładka: PROJEKT**

#### **Pole: Zaliczka**

Wysokość zaliczki, o którą wnioskuje beneficjent, powinna być zgodna z harmonogramem płatności. Zmiana wysokości wnioskowanej zaliczki wymaga zmiany harmonogramu.

#### **Zakładka POSTĘP RZECZOWY**

#### **Pole: Stan realizacji**

W przypadku realizacji projektu rozliczanego metodami uproszczonymi należy w pierwszym opisywanym zadaniu zawrzeć infomację o wydatkowaniu lub niewydatkowaniu co najmniej 70% otrzymanych środków zaliczki.

#### **Zakładka: ZESTAWIENIE DOKUMENTÓW**

W zestawieniu wydatków wykazywane są zarówno wydatki kwalifikowalne "na plus" jak i wydatki "na minus" (tylko i wyłącznie w przypadku faktur korygujących).

#### **Pole: Nazwa towaru lub usługi**

W polu tym należy **dodatkowo** zawierać nastepujące informacje:

- w przypadku **personelu projektu**:
	- $\checkmark$  imię i nazwisko;
- $\checkmark$  stanowisko w projekcie;
- w przypadku wydatku dot. zamówienia o wartości od 20 tys. PLN zapis "zakup  $>= 20$  tys. PLN".

# **Pole: NIP wystawcy dokumentu/ PESEL**

- Gdy wystawcą rozliczanego dokumentu jest beneficjent (dotyczy np. listy płac), należy wpisać NIP beneficjenta.
- Gdy wystawcą rozliczanego dokumentu jest jednostka organizacyjna beneficjenta, np.: Powiatowy Urząd Pracy, należy wpisać NIP tej jednostki, np.: PUPu.

# **Pole: Faktura korygująca**

Faktury korygujące zawsze wykazujemy w zestawieniu wydatków (nie w zakładce Zwroty/korekty). W przypadku pojawienia się faktury korygującej w bieżącym wniosku o płatność wykazujemy w zestawieniu wydatków kolejno dwie faktury, zaznaczając checkbox przy fakturze korygującej.

# **Pole: Kategoria kosztów**

W ramach PO WER wydatki wykazywane są wyłącznie w dwóch kategoriach: "personel projektu" lub "inne", przy czym do każdego wydatku należy obligatoryjnie wybrać kategorię. Należy więc wybrać wartość z listy rozwijalnej:

personel projektu – w przypadku rozliczania wydatków osób stanowiących personel projektu zgodnie z definicja określoną w *Wytycznych w zakresie kwalifikowalności wydatków w zakresie Europejskiego Funduszu Rozwoju Regionalnego, Europejskiego Funduszu Społecznego oraz Funduszu Spójności na lata 2014-2020,*

 $\bullet$  inne.

# **Pole: Dofinansowanie**

Pole obligatoryjne do wypełnienia. W przypadku projektów realizowanych w ramach PO WER ani umowa o dofinansowanie, ani wniosek o dofinansowanie nie zawierają informacji o wysokości dofinansowania w odniesieniu do każdej pozycji wykazanej w budżecie. Uwaga! W SL 2014 pole *Dofinansowanie* będzie uzupełniane automatycznie danymi odnoszącymi się do całego projektu, tj. wynikającymi z poziomu dofinansowania całego projektu. W związku z tym, w przypadku wystąpienia w projekcie wkładu własnego dane, które podpowie system, nie będą prawdziwe. W przypadku,w którym wysokość dofinansowania dla danej pozycji budżetowej będzie zależała od wysokości wkładu własnego wnisokodawcy, należy dane w tym polu każdorazowo skorygować.

# **Pole: Kategoria podlegająca limitom**

W każdym przypadku rozliczania wydatku dotyczącego jednej lub kilku z niżej wymienionych kategorii należy wybrać wartość / wartości z listy rozwijalnej:

- wkład rzeczowy,
- cross-financing,
- środki trwałe,
- zadania zlecone,
- wydatki poniesione poza UE,
- środki trwałe i cross-financing,
- pomoc de minimis,
- pomoc publiczna.

# **Pole: Załącznik**

- Należy przekazywać te załączniki, których obowiązek przekazywania wynika z umowy o dofinansowanie (w szczególności dokumenty potwierdzające wykonanie kwot ryczałtowych).
- Nie należy przekazywać danych dotyczących zamówień powyżej progów unijnych! Dokumenty te będą przekazywane w Zakładce Zamówienia publiczne.
- Nie należy przekazywać żadnych dokumentów niewymaganych przez instytucję na etapie składania wniosku o płatność.
- Dodatkowe dokumenty niezbędne do weryfikacji wniosku o płatność (np. dokumenty dotyczące zamówień powyżej 30 tys. EUR, a poniżej progów unijnych), o ile będą wymagane, będą wskazywane przez instytucję i będą przekazywane w Zakładce *Korespondencja.*

# **Zakładka: Zwroty/korekty**

Zakładkę wypełniamy, gdy zaistniała konieczność korekty wydatku rozliczonego już w poprzednich wnioskach o płatność i wysokości wydatków narastająco:

- "na minus" omyłkowo rozliczono wydatek w zawyżonej wysokości lub wydatek został zwrócony przez uczestnika,
- "na plus" rozliczono wydatek w zaniżonej wysokości, np. tylko 1 pozycje wymienioną na danym dokumencie księgowym.

Jeśli jakiś wydatek nie został dołączony do poprzednich wniosków o płatność, a powinien, nie wykazujemy go w tej zakładce, ale dołączamy do zestawienia wydatków bieżącego wniosku.

W tym miejscu nie umieszczamy także informacji o omyłkach pisarskich nie wpływających na wysokość rozliczanych wydatków, np. błędny numer faktury. Tego rodzaju błędy podlegają korekcie wyłącznie na poziomie Administratorów Merytorycznych (AM), a beneficjent może je ewentualnie zgłaszać do instytucji w Zakładce Korespondencja.

#### **Zakładka: Źródła finansowania wydatków**

W przypadku projektów finansowanych z EFS, tabela jest zmodyfikowana – tzn. nie ma kolumny Wydatki ogółem; system dodatkowo wprowadza wiersze związane z funduszami celowymi, takimi jak Fundusz Pracy czy Państwowy Fundusz Rehabilitacji Osób Niepełnosprawnych. Należy uzupełnić wyłącznie dane dotyczące wydatków kwalifikowalnych (tylko ta kolumna w tabeli będzie dostępna).

W tabeli należy wskazać źródła sfinansowania wydatków wykazanych w Zestawieniu dokumentów i tabeli Wydatki rozliczane ryczałtowo. Beneficjent uzupełnia poszczególne kwoty w odniesieniu do całości środków rozliczanych w danym wniosku o płatność, zarówno w części dotyczącej dofinansowania jak i wkładu własnego.

Dla każdego wniosku o płatność rozliczającego jakiekolwiek wydatki poza wkładem własnym należy określić wartość dla wiersza "środki wspólnotowe". W tym celu należy określić udział środków wspólnotowych (wkładu UE) i środków budżetu państwa (w umowie wskazanych jako kwota dotacji celowej) w kwocie dofinansowania (odnosząc kwotę środków wspólnotowych wskazaną w umowie o dofinansowanie projektu jako środki europejskie do kwoty łącznego dofinansowania, tj. wartości umowy pomniejszonej o wkład własny). Określony w ten sposób udział dla "środków wspólnotowych" oraz "budżetu państwa" należy odnosić do tych wydatków rozliczanych w danym wniosku o płatność, które nie dotyczą wkładu własnego Beneficjenta.

Wkład własny należy określić według faktycznego zaangażowania poszczególnych źródeł finansowania. W przypadku, gdy Beneficjent rozlicza we wniosku o płatność jedynie wydatki w ramach wkładu własnego wiersz "środki wspólnotowe" i "budżet państwa" nie jest uzupełniany.

W polu "Krajowe środki publiczne" oraz "Suma" – dane uzupełniają się automatycznie.

Wydatki kwalifikowalne w tej tabeli należy pomniejszyć o dochód wykazany we wniosku o płatność, odejmując go proporcjonalnie od wszystkich źródeł, w których zostały wykazane wydatki.

UWAGA: Jednostki sektora finansów publicznych wykazują źródła finansowania według ewidencji księgowej, pod warunkiem utrzymania proporcji wynikających z umowy o dofinansowanie projektu. Powyższe rozwiązanie może być również zastosowane przez beneficjentów nie będących jednostką sektora finansów publicznych o ile prowadzą oni ewidencję wydatków w podziale na źródła finansowania. Natomiast podmioty nie prowadzące ewidencji wydatków w podziale na źródła finansowania wypełniają tabelę zgodnie z przykładem poniżej:

#### Przykład.

Beneficjent będący organizacją pozarządową realizuje projekt o wartości 1 000 jednostek, w tym dofinansowanie – 900 jednostek (w tym: 842,80j. w ramach wkładu UE) i wkład własny ze środków prywatnych – 100,00j. Jednocześnie poziom refundacji ze środków UE wynosi 84,28% poniesionych wydatków kwalifikowalnych. Udział poszczególnych źródeł finansowania w ramach projektu wynosi zatem:

- środki wspólnotowe: 84,28% - 842,80j.

- budżet państwa: 5,72% 57,20j.
- środki prywatne: 10,00% 100,00j.

Dodatkowo, na potrzeby wykazywania źródeł finansowania we wnioskach o płatność, należy ustalić montaż finansowy w ramach dofinansowania: środki wspólnotowe - 93,64% (842,80j./900,00j.); budżet państwa – 6,36% (900,00j. – 842,80j./900,00j.).

W 1. okresie rozliczeniowym poniósł wydatki na kwotę 100 jednostek w całości sfinansowanych w ramach otrzymanego dofinansowania:

Dlatego w tabeli źródła finansowania:

- w polu środki wspólnotowe wydatki kwalifikowalne wpisuje: 93,64j. (100j. x 93,64%)
- w polu budżet państwa wydatki kwalifikowalne wpisuje: 6,36j. (100j. 93,64j.)
- w polu środki prywatne wydatki kwalifikowalne wpisuje: 0,00.

W 2. okresie rozliczeniowym poniósł wydatki na kwotę 110 jednostek, w tym 80 jednostek to wydatki rozliczone w ramach wkładu własnego a pozostałe 30 jednostek pochodzi z dofinansowania:

Dlatego w tabeli źródła finansowania:

- w polu środki wspólnotowe wydatki kwalifikowalne wpisuje: 28,09j. ((110j. 80j.) x 93,64%)
- w polu budżet państwa wydatki kwalifikowalne wpisuje: 1,91j. ((110j. 80j.) 28,09j.)
- w polu środki prywatne wydatki kwalifikowalne wpisuje: 80,00j.

W 3. okresie rozliczeniowym poniósł wydatki na kwotę 650 jednostek, w tym 15 jednostek to wydatki rozliczone w ramach wkładu własnego a pozostałe 635 jednostek pochodzi z dofinansowania:

Dlatego w tabeli źródła finansowania:

- w polu środki wspólnotowe wydatki kwalifikowalne wpisuje: 594,61j. (635j. x 93,64%)
- w polu budżet państwa wydatki kwalifikowalne wpisuje: 40,39j. (635j. 535,18j.)
- w polu środki prywatne wydatki kwalifikowalne wpisuje: 15,00j.

W 4. okresie rozliczeniowym poniósł wydatki na kwotę 140 jednostek, w tym 5 jednostek to wydatki rozliczone w ramach wkładu własnego a pozostałe 135 jednostek pochodzi z dofinansowania:

Dlatego w tabeli źródła finansowania:

w polu środki wspólnotowe wydatki kwalifikowalne wpisuje: 126,41j. ((140j. – 5j.) x 93,64%)

- $\bullet$  w polu budżet państwa wydatki kwalifikowalne wpisuje: 8,59j. ((140j. 5j.) 126,41j.)
- w polu środki prywatne wydatki kwalifikowalne wpisuje: 5,00j.

**Łącznie (narastająco) w projekcie rozliczono:**

- **w polu środki wspólnotowe wydatki kwalifikowalne wpisuje: 842,75j.**
- **w polu budżet państwa wydatki kwalifikowalne wpisuje: 57,25j.**
- **w polu środki prywatne wydatki kwalifikowalne wpisuje: 100,00j.**

**Zaokrąglenia powodują powstanie różnicy pomiędzy kwotą środków wspólnotowych rozliczonych we wnioskach o płatność w stosunku do wartości wynikających z umowy, którą należy skorygować w końcowym wniosku o płatność.**

# **6. Korespondencja**

W tej zakładce powinny być przekazywane wszystkie dokumenty niezbedne do weryfikacji wniosku o płatność (np. dokumenty dotyczące zamówień powyżej 30 tys. EUR, a poniżej progów unijnych), wskazywane przez instytucję.

# **7. Harmonogram płatności**

- Celem harmonogramu jest dostarczenie informacji o przewidywanych ramach czasowych przedkładania przez beneficjentów kolejnych wniosków o płatność, danych na temat wydatków, jakie beneficjenci planują wykazać we wnioskach o płatnosć składanych do właściwych instytucji, a także o wnioskowanych kwotach dofinansowania (w formie zaliczki oraz refundacji).
- Dane znajdujące się w harmonogramie płatności są ściśle powiązane z zapisami umowy o dofinansowanie, w której znajdują się informacje o okresach rozliczeniowych, za jakie składane są wnioski o płatność.
- Harmonogram płatności stanowi w SL 2014 odrębny moduł, a więc nie ma konieczności przekazywania go każdorazowo ze składanym wnioskiem o płatność.
- Dane zawarte w harmonogramie płatności stanowią podstawę do stosowania trybu art. 189 *ustawy o finansach publicznych* (Dz. U. z 2013 r. poz. 885, z późn. zm.) – konieczność rozliczenia zaliczki w terminie i na określoną kwotę, tj. 70% otrzymanych transz zaliczki w celu otrzymania kolejnej transzy zaliczki.

Wypełniając harmonogram płatności należy pamietać, że w harmonogramie płatności nie ma informacji na temat okresów rozliczeniowych. Informacja ta znajduje się bezpośrednio w umowie o dofinansowanie projektu i ewentualna zmiana okresów rozliczeniowych wymaga zmiany umowy o dofinansowanie, a nie harmonogramu płatności. W harmonogramie płatności znajduje się informacja o planowanych do rozliczenia w danym okresie wydatkach kwalifikowalnych i wnioskowanym dofinansowaniu, przy czym o przyporządkowaniu określonej kwoty wydatków ogółem i kwalifikowalnych do konkretnego miesiąca/kwartału decyduje moment złożenia wniosku o płatność. Kolumna "miesiąc" w przedmiotowym dokumencie, nie odzwierciedla okresu rozliczeniowego, za jaki składany będzie wniosek o płatność, ale okres w którym beneficjent złoży wniosek o płatność.

Pierwszą wersję harmonogramu płatności należy wprowadzić niezwłocznie po otrzymaniu uprawnień do pracy w systemie i podpisaniu umowy o dofinansowanie. Zapisy ww. harmonogramu płatności powinny być zawsze zgodne z harmonogramem załączonym do umowy o dofinansowanie. Ewentualne zmiany ww. harmonogramu mogą nastepować później na zasadach wskazanych w umowie o dofinansowanie.

#### **7.1 Tworzenie i przesyłanie harmonogramu**

#### **Sekcja : Dane szczegółowe**

#### **Okno: Dodaj kwartał**

#### **Pole: Kwartał/Miesiąc**

- Wypełniając dane za miesiąc/ kwartał należy pamietać, że o przyporządkowaniu określonej kwoty wydatków ogółem i kwalifikowalnych do konkretnego miesiąca/kwartału decyduje moment złożenia wniosku o płatność (nie uwzględniane są korekty wniosków o płatność).
- Pole nie odzwierciedla okresu rozliczeniowego, za jaki składany będzie wniosek o płatność, ale okres w którym beneficjent złoży wniosek o płatność, w którym będzie wnioskował o zaliczke, refundację lub rozliczał wydatki kwalifikowalne.
- Dane należy wypełniać ze szczegółowością miesięczną.
- W przypadku końcowego wniosku o płatność miesiąc, w jakim składany będzie wniosek o płatność, będzie wykraczał poza okres realizacji projektu.

#### **Pole: Dofinansowanie**

 Kwota dofinansowania to wysokość zaliczki, o jaką wnioskuje beneficjent we wniosku o płatność składanym w danym miesiącu. Przy jej szacowaniu należy wziąć pod uwagę to, że kwota zaliczki powinna być w wysokości nie większej niż jest to niezbędne dla prawidłowej realizacji projektu, przy czym należy uwzględnić:

- zapisy rozporządzenia Ministra Infrastruktury i Rozwoju z dnia 18 czerwca 2015 r*. zmieniające rozporządzenie w sprawie warunków i trybu udzielania i rozliczania zaliczek oraz zakresu i terminów składania wniosków o płatność w ramach programów finansowanych z udziałem środków europejskich,*

*-* zapisy art. 189 *ustawy o finansach* (Dz. U. z 2013 r. poz. 885, z późn. zm.) – konieczność rozliczenia 70% otrzymananych transz zaliczki w celu otrzymania kolejnej transzy zaliczki.

W przypadku **projektów pjb** – nie dotyczy. Pole powinno być uzupełnione wartością 0.

#### **9. Zakładka Zamówienia publiczne**

#### **9.1.2. Informacje o zamówieniu**

- W tej zakładce należy zamieszczać **informacje o zamówieniach powyżej progu 30 tys. euro** (w tym również zamówienia w trybie zasady konkurencyjności), natomiast **dokumentację źródłową należy załączać JEDYNIE W ODNIESIENIU DO ZAMÓWIEŃ POWYŻEJ PROGÓW UNIJNYCH !** (zgodnie z interpretacją przedstawioną w pkt. Dokumenty do załączenia).
- Próg 30 tys. euro należy odnosić do szacunkowej wartości całego zamówienia (np. w ramach całej instytucji, czy jednostki centralnej).

#### **Informacje należy wprowadzać niezwłocznie:**

- po zamieszczeniu ogłoszenia o zamówieniu w Biuletynie Zamówień Publicznych/Bazie konkurencyjności w przypadku zamówień powyżej progu 30 tys. euro,
- po zamieszczeniu ogłoszenia w Dzienniku Urzędowym Unii Europejskiej w przypadku zamówienia powyżej progów unijnych,
- po przekazaniu wykonawcom zaproszenia do składania ofert oraz specyfikacji istotnych warunków zamówienia w przypadku negocjacji bez ogłoszenia oraz zapytania o cenę,
- $\checkmark$  po przekazaniu wykonawcy zaproszenia do negocjacji w przypadku zamówienia z wolnej ręki.

# **Pole Szacunkowa wartość zamówienia:**

Należy wpisać szacunkową wartość całego zamówienia (np. w ramach całej instytucji, czy jednostki centralnej).

**Pole do odhaczenia: Zamówienie powyżej progów unijnych**

Należy zaznaczyć w sytuacji, gdy szacowana wartość zamówienia jest powyżej progów unijnych (np. w ramach całej instytucji, czy jednostki centralnej), nawet jeśli wartość wydatków ponoszonych w projekcie z dofinansowania EFS nie przekracza tego progu.

**Dokumenty do załączenia:** 

**UWAGA: Dokumenty źródłowe przekazywane są tylko i wyłącznie gdy wartość wydatków ponoszonych w projekcie z dofinansowania EFS przekracza próg unijny!!! Nie są przekazywane dokumenty źródłowe, w sytuacji gdy szacunkowa wartość zamówienia w ramach całej instytucji** 

# **czy jednostki centralnej przekracza próg unijny, ale wartość wydatków ponoszonych w projekcie z dofinansowania EFS nie przekracza progu unijnego.**

Dokumenty dotyczące innych zamówień, np. zamówień powyżej 30 tys. euro, a poniżej progów unijnych, o ile będą wymagane, będą wskazywane przez instytucję i będą przekazywane w Zakładce Korespondencja.

 **Wymagane dokumenty:** Wniosek o wszczęcie postępowania, SIWZ i ewentalnie zmodyfikowany SIWZ (jeśli dotyczy), Oferty, Zaproszenia do składania ofert/zaproszenia do negocjacji, Dokumenty potwierdzające ocenę ofert, Protokół z postępowania, ewentualne odwołania i ich rozstrzygnięcie.

#### **9.1.3. Informacje o kontrakcie**

- Informacje należy przekazywać niezwłocznie po podpisaniu kontraktu z wykonawcą.
- Dokumenty do załączenia: umowa z wybranym wykonawcą.